# print("Hello, World!") NCSS Challenge - Beginners Week 1 Part 1

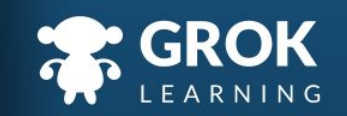

# What is programming?

It's less like trying to decipher the matrix, and more like following a recipe.

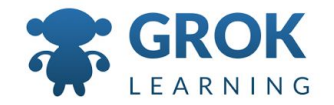

#### Where do we start?

- Writing your first program;
- Python strings and variables;
- Reading user input;
- Reusing variables.

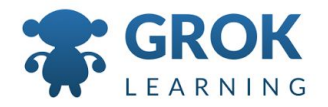

#### What does this cover?

- Define simple problems, and describe and follow a **sequence of steps**  and decisions (algorithms) needed to solve them [\(ACTDIP010\)](http://www.australiancurriculum.edu.au/curriculum/contentdescription/ACTDIP010)
	- Implement simple digital solutions as visual programs with algorithms involving [branching](http://www.australiancurriculum.edu.au/glossary/popup?a=T&t=branching) (decisions) and **user [input](http://www.australiancurriculum.edu.au/glossary/popup?a=T&t=input)** [\(ACTDIP011\)](http://www.australiancurriculum.edu.au/curriculum/contentdescription/ACTDIP011)

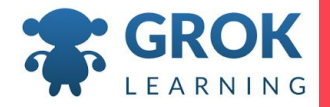

# Your first program 1

Hello, World!

 $\overline{1}$ 

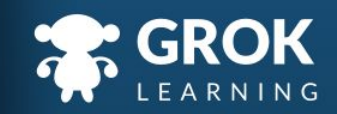

# How do we startprint('Hello, World!') ţ

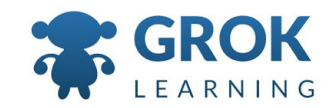

Pedagogical Philosophy - Get your hands dirty!

○ Interactive code snippets let students explore:

```
print('Hello, World!')
```
You can edit and run any example in Grok by clicking the  $\blacktriangleright$  button. Try changing 'Hello, World!' to 'Hi!', and running it again.

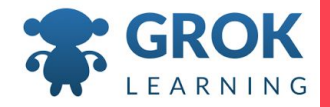

#### Pedagogical Philosophy - Get your hands dirty!

#### ○ Encourage students to experiment:

Here we accidentally put write instead of print:

```
write('Hi There')
```
Python doesn't know they mean the same thing, so gives an error:

```
Traceback (most recent call last):
  File "program.py", line 1, in <module>
   write('Hi There')NameError: name 'write' is not defined
```
Python displays the error (it does not recognise the name write) in red, including the type (Name Error) and where it occurred  $(line 1)$ .

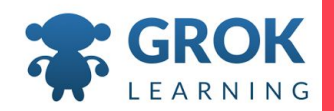

# Test it out!

Try the first question now!

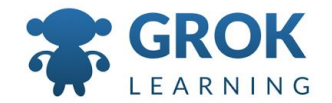

#### Pedagogical Philosophy - Precision is important!

#### ○ Auto-marking guides students to a correct solution:

Failed (3 tests passed)  $\vee$  #3

a month ago Load

- Testing that the words are correct.  $\checkmark$
- Testing that the whitespace is correct.  $\checkmark$
- Testing that the punctuation is correct.  $\checkmark$
- × Your program did not use the correct capitalisation. Your program output:

hello, world!

when it was meant to output:

Hello, World!

It should print exactly what the question asks for.

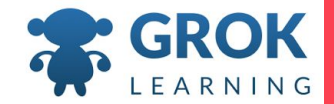

*Computers are very, very dumb. Very fast, but very dumb. Computers are so dumb that they only see differences, not similarities.*

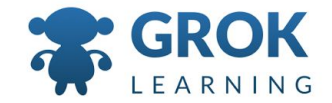

#### Pedagogical Philosophy - Formative assessment

- Each question tests a concept just introduced
- Notes introduce a concept
- Students explore it through interactive notes
- Students apply it in answering the question
- Students get immediate feedback on whether they have understood the concept.

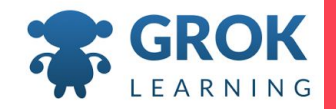

#### 2 Strings and Variables

 $100<sub>1</sub>$ 

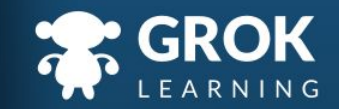

# Strings of Characters

- print('abc ABC 123 @!?.#')
	- String is short for *string of characters*
	- $\circ$  Can contain letters, digits, punctuation & spaces
		- Can be bound by single or double quotes:
			- print('She said, "hello!" to us.')
			- print("Weren't you listening?")

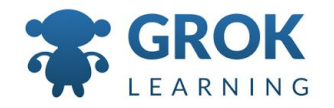

# Teacher Aside!

- Using either single quotes or double quotes is fine.
	- You can also delimit strings with triple quotes:

```
message = """This is a message containing
punctuation: ', " and other things!"
```
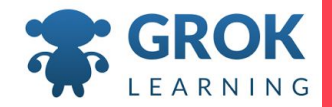

#### Joining Messages Together

- $\circ$  We can join two strings together by using addition, called *concatenation*
	- $\circ$  Can contain letters, digits, punctuation & spaces
	- Can be bound by single or double quotes:
		- print('Harry' + 'Potter')
			- $\rightarrow$  HarryPotter
		- $\bullet$  print('Harry' + ' ' + 'Potter')
			- $\rightarrow$  Harry Potter

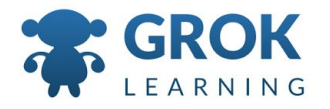

#### Saving Strings in Variables

- A *variable* lets you store a value for later use
- Variables have names which we use both to set and to get its value:

```
name = 'Hermione'
print('I saw ' + name + '.')\rightarrow I saw Hermione.
```
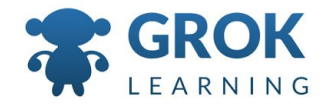

```
\circ The contents of variables can be changed, much like
   writing over a file:
      name = 'Hermione'
       print('I saw ' + name + '.')name = 'Ron'
       print('I saw ' + name + '.')\rightarrow I saw Hermione.
          \rightarrow I saw Ron.
Changing Strings in Variables
```
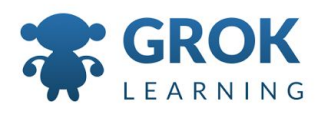

# Test it out!

Try the second question now!

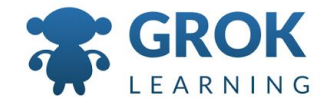

#### 3 Input from the User

 $\overline{1}$ 

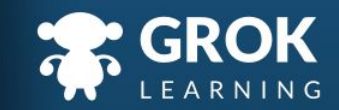

```
○ You can ask the user for information that you can 
   save directly in a variable:
      name = input('What is your name? ')
      print(name)
Asking the user a Question
```
 $\circ$  Whatever the user types in is saved in the variable name, and then printed out!

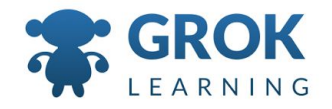

### Teacher Aside!

- $\circ$  It's hard to write many interesting programs without input from the user, so almost all of our questions use input.
	- Using input is one of the hardest concepts for students to grasp. It often helps to act it out with a memory diagram, or writing on a piece of paper.

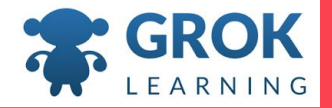

# Test it out!

Try the third question now!

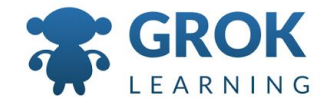

# Any Questions?

Find me at: @groklearning nicky@groklearning.com

3-

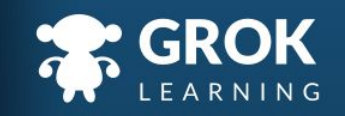